#### .. . Ubuntu 的安装和开发环境配置

张昊翀 solomon.zhc@gmail.com

http://wrighteagle.org/2D/

2010 年 9 月 12 日

. . . . . .

.

A) 网络安装

.

- B) 光盘安装
- C) U 盘或移动硬盘安装

我们这里主要讲解网络安装的方法,同学们可以自行选择安 装方式,不管是哪种安装方式,遇到的问题是大致类似的(分 区,装 grub,软件源设置等等)。

. . . . . .

安装前一定一定要做好备份!!!!

PXE(Pre-boot Execution Environment) 是由 Intel 设计的协 议,它可以使计算机通过网络启动。协议分为 client 和 server 两 端, PXE client 在网卡的 ROM 中, 当计算机引导时, BIOS 把 PXE client 调入内存执行,并显示出命令菜单,经用户选择后, PXE client 将放置在远端的操作系统通过网络下载到本地运行。 — 摘自 IBM 中国

. . . . . .

PXE 有很多应用, 我们这里就拿它来装系统

硬盘分区有三种,主磁盘分区、扩展磁盘分区、逻辑分区。

一个硬盘主分区至少有 1 个,最多 4 个,扩展分区可以没 有,最多 1 个。且主分区 + 扩展分区总共不能超过 4 个。逻辑 分区可以有若干个。

这是因为在硬盘的开头,也就是 0 磁头(HEAD)、0 柱 (CYLINER)、0 面(SIDE)、0 磁道(TRACK)、0 扇区 (SECTOR)总共 512 字节存放着硬盘最重要的信息和分区的相 关信息,由于记录空间只有那么大,所以也只能记录这 4 个分 区的信息。

MBR(MASTER BOOT RECORD, 主引导记录)是对硬盘 分区时产生的, 普通格式化不会删除这部分信息, 低级格式化会 删除。

 $\rightarrow$  .  $\rightarrow$  .  $\rightarrow$ 

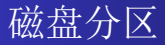

主引导扇区由三个部分组成 (共占用 512 个字节):

1、主引导程序即主引导记录(MBR)Main Boot Record (占 446 个字节)

它用于硬盘启动时将系统控制转给用户指定的并在分区表中 登记了的某个操作系统。安装 Ubuntu 时 Grub 会对这这部分进 行更改。

2、四个分区表(每个 16 个字节)

其内容由磁盘介质及用户在分区时决定。安装 Ubuntu 时分 区就是修改这部分。

3、结束标志(占 2 个字节)

其值为 AA55, 存储时低位在前, 高位在后, 即看上去是 55AA(十六进制)。

和 windows 不同 windows:C:*\* 表示 C 盘根目录 D:*\* 表示 D 盘根目录…… C:*\*Users*\*Goodchong 表示 C 盘下的文件夹……等等

和 windows 不同

windows:C:*\* 表示 C 盘根目录 D:*\* 表示 D 盘根目录……

C:*\*Users*\*Goodchong 表示 C 盘下的文件夹……等等

而 Linux:

只有一个根目录: /

所有其他目录都是这个目录的子目录

根目录占用一个分区,别的分区以文件夹的形式(而且是根 目录的子文件夹)存在并被我们访问。

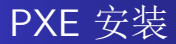

#### 镜像要填

debian.ustc.edu.cn

一个字符不能多,一个字符不能少,前面也不能有 http:// 分区时请小心 在选择 ubuntu 套件(安装过程提示: 软件选择)的时候选 择 ubuntu desktop

## . 什么是操作系统

引用自: http://zh.wikipedia.org/zh-cn/操作系统

"操作系统(英语:Operating System,简称 OS)是一管理 电脑硬件(Computer hardware)与电脑软件(Computer software)资源的程序,同时也是计算机系统的核心与基石。操 作系统身负诸如管理与配置内存、决定系统资源供需的优先次 序、控制输入与输出设备、操作网络与管理文件系统等基本事 务。操作系统也提供一个让用户与系统交互的操作接口(请引用 壳(Shell)及图形用户界面(Graphical user interface))。" 操作系统有很多,包括日常使用的 windows 系列, Linux,

张昊翀 solomon.zhc@gmail.com

Unix 等等。

## . 什么是 Linux

引用自: http://zh.wikipedia.org/zh-cn/Linux

由林纳斯 · 托瓦兹及其他人士开发的 Linux 并不是一个完 整的操作系统,而仅仅是操作系统内核。

而 GNU 计划始于 1984 年, 终极目标是完成一套基于自由 软件的完整作业操作系统。到 1991 年 Linux 的第一个版本公开 发行时, GNU 计划已经完成除了操作系统内核之外的大部分软 件, 其中包括了一个壳程序(shell), C 语言程序库以及一个 C 语言编译器。

张昊翀 solomon.zhc@gmail.com

# . 什么是 Ubuntu

Super-fast and great-looking, Ubuntu is a secure, intuitive operating system that powers desktops, servers, netbooks and laptops. Ubuntu is, and always will be, absolutely free.

http://forum.ubuntu.org.cn/

ubuntu 中文论坛,善用论坛搜索,可以解决很多问题,特 别是中文的问题。

http://wiki.ubuntu.org.cn/

张昊翀 solomon.zhc@gmail.com

Ubuntu 中文 wiki, 其中包括入门指引, 系统安装, 速配指 南等大量资料。

http://www.google.com/

善用搜索!!! 如果英文好的话特别推荐用英文搜索。

### . 一些校内资源

http://pxe.ustc.edu.cn/ PXE for USTC

http://debian.ustc.edu.cn/ Mirrors for: debian,

debian-security, debian-multimedia, debian-cd, emdebian, nexenta, ubuntu, ubuntu-cd, etc.

http://oss.ustc.edu.cn/ Mirrors for: archlinux, kdemod, CPAN, CTAN, LFS, CLFS, gentoo, gentoo-portage, opensuse, opensuse-uo, Xorg, fedora, cygwin, linux-kernel, fink, etc.

http://centos.ustc.edu.cn/ Centos archive mirror and linux kernel git tree.

bbs linux 版等等

以上资源均有 LUG 负责维护, 欢迎同学们加入, 不需要相 关知识,有兴趣就好。

张昊翀 solomon.zhc@gmail.com

根目录:/ 用户主目录: /home/username 或 *∼* 当前目录:. 上层目录:.. 相对路径 Downloads/ 或者../haha/ 绝对路径/home/solomon/

ls

.

直接使用显示当前文件夹下的所有文件和文件夹名

ls -l 显示详细信息

cd 进入目录

```
例如 cd / 或 cd /home/solomon/
```
mv 文件移动

例如 mv /home/solomon/haha /home/redsky/

cp 文件复制

复制单个文件时使用方法类似 mv

例如 cp /home/solomon/haha.txt /home/redsky/

. . . . . .

复制文件夹及其子目录时要加 -r 选项

cp -r /home/solomon/haha /home/redsky/

### rm 删除文件或空文件夹 rm /haha.txt 如果要删除包含文件的文件夹要加 -r 选项 rm -r /haha

# Linux 下的别的要用到的命令

.

gedit:Ubuntu 中自带的文本编辑器。

sudo:以管理员权限运行。

linux 中不同的用户有严格的不同的权限,某些操作需 要使用 root 权限, 即管理员权限, 即最高权限

运行 sudo 后会提示输入密码,输入密码时屏幕上不会有任 何回显(不会有 \* 出现), 而且之后的 15 分钟内再用 sudo 就不 需要输入密码了。

例如: sudo gedit /etc/apt/source.list

张昊翀 solomon.zhc@gmail.com

. . . . . . linux.chinaitlab.com/Special/linuxcom/Index.html 这个网址包含了大量的命令的中文的详细解释

### 系统 -系统管理 -用户和组 点击密码后面的 Change..

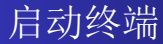

#### 应用程序 -附件 -终端

### . 修改软件源

不管你是使用校园网还是在寝室使用电信拨号上网,学校的 软件源都是最快的。所以我们要把软件源改为学校的源。 在ftp://debian.ustc.edu.cn/sources.list/找到自己系统版 本对应的软件源列表。 在终端输入

sudo gedit /etc/apt/sources.list

输入密码,由于我们使用 pxe 默认安装的是 ubuntu 10.04 所以将ftp://debian.ustc.edu.cn/sources.list/sources. list.ubuntu\_1004所有内容复制进来后保存退出

然后更新源,升级系统,安装软件……

张昊翀 solomon.zhc@gmail.com

请安装下列软件包 中间没有换行符,如果复制粘贴的话要注意把换行符删掉

openjdk-6-jdk libboost-all-dev bison flex libqt4-dev build-essential libaudio-dev libpng-dev libfreetype6-dev libfontconfig-dev libxext-dev libxrender-dev libavahi-gobject-dev libglib2.0-dev libxt-dev

# . 下载足球开发平台

到 http://ai.ustc.edu.cn/en/robocup/2D/data.php $\top$ 

#### 载

rcssserver-14.0.3.tar.gz rcsslogplayer-14.0.1.tar.gz rcssmonitor-14.1.0.tar.gz 特别注意 rcssserver 要用 14 版的, 不是 13.2.2 移动到主文件下,解压

张昊翀 solomon.zhc@gmail.com

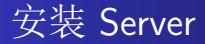

#### 进入 Server 所在目录, 然后执行命令

cd ~/rcssserver-14.0.3

./configure

make

sudo make install

#### 进入 logplayer 所在目录, 然后执行命令

cd ~/rcsslogplayer-14.0.1/ ./configure --disable-gl make sudo make install

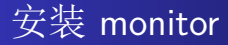

#### 进入 monitor 所在目录, 然后执行命令

cd ~/rcssmonitor-14.1.0/

./configure --disable-gl

make

sudo make install

最后使用一个命令

- sudo ldconfig
	- 至此完毕 启动足球 server 在终端中的任意目录下键入命令: rcssserver  $\#$  启动 server  $r$ csslogplayer  $#$  启动看比赛的东西

使用 Eclipse 开发环境 编译,运行,调试…… 查看类的组成,查看函数变量调用情况等等…… 导入球队底层……

# Thank for your attention!